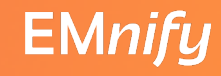

### **How our Cloudy Mindsets Approached Physical Routers** *SNMP was not an option*

Steffen Gebert DENOG12, 09.11.2020

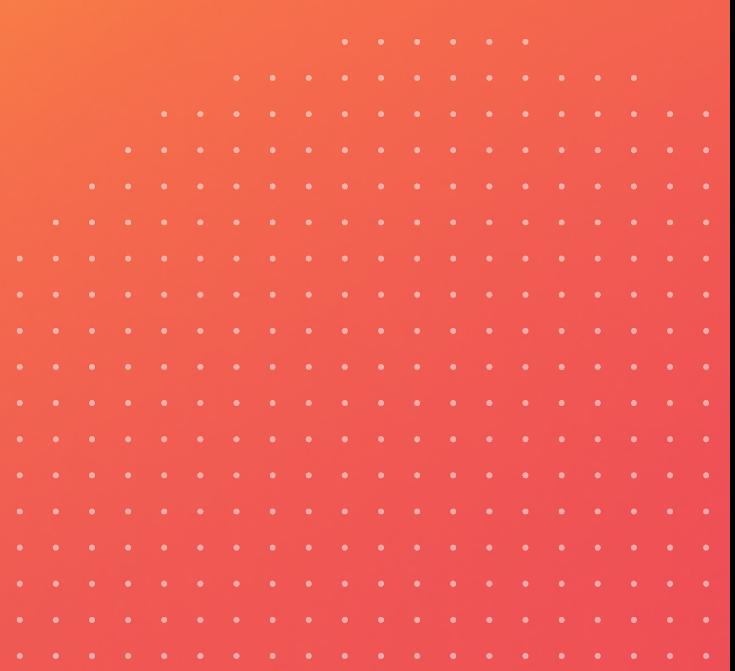

#### **Abstract**

After the latest project, EMnify became a 99% only cloud company. To meet growing scalability and reliability requirements of the interconnection between our AWSbased deployments and multiple carriers, BGP peerings had to be moved out of AWS. Therefore, a pair of Juniper routers were put into place. For a company fully relying on cloud services so far, this alien technology resulted in several challenges.

We want to share, how we solved the integration puzzle of this physical equipment into our existing workflows and tools. The use of CI/CD systems for applying changes, AWS CloudWatch, Prometheus and Grafana for monitoring as well as the reluctance to run applications that require a lot of shepherding lead our research to find the right glue - the glue between these pieces of iron and our cloud infrastructure.

Being used to CI/CD processes backed by automated tests, we wanted to adapt these practices here as well. As a result, configuration changes are rolled out by an automated pipeline using Ansible. Efforts for automated testing were made, where we failed. We explain why and what we did instead as well as what we envision for the future.

As every other part of our system, we want its monitoring data accessible via Grafana.

With the help of pmacct and fluentbit, we can treat IPFIX flow records as they were logs. With the help of jtimon, Prometheus stores the routers' metrics as we are used to do, in doubt tickled out through few custom YANG models.

In summary, the integration worked very well, while we still have several learnings and pain points to share.

#### **Thanks to our Sponsors!**

#### **Diamond Sponsor GFLEXOPTIX**

**Platin Sponsor** 

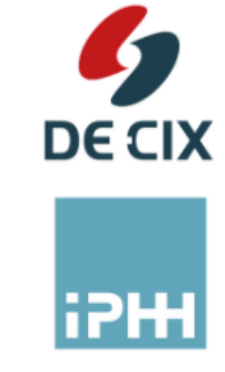

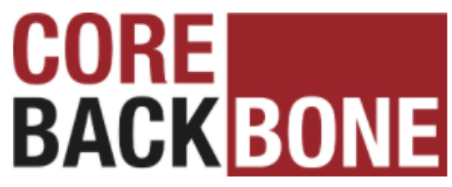

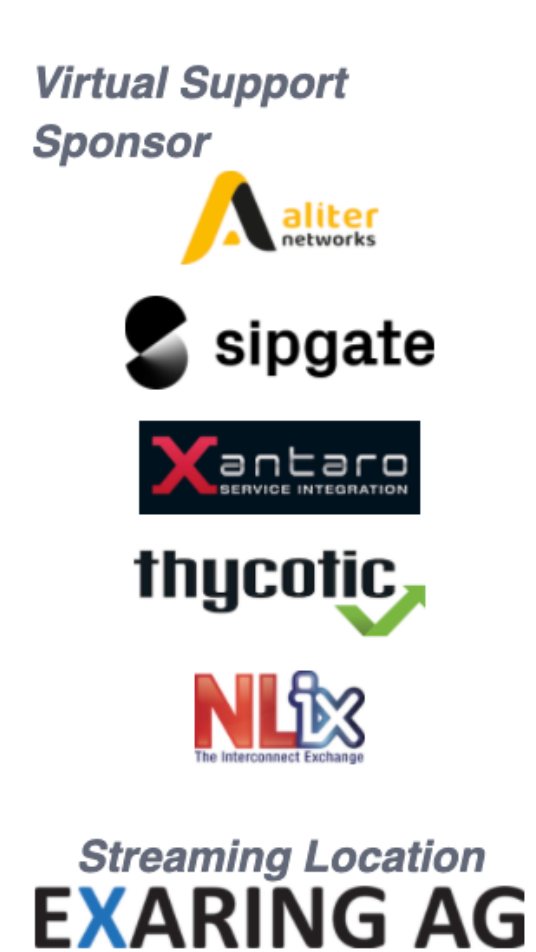

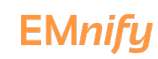

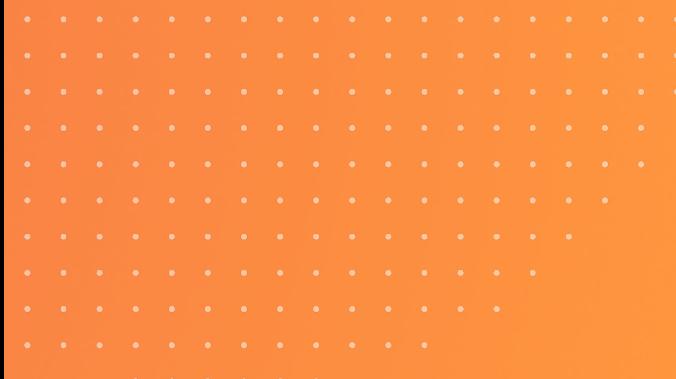

### **Cloudy Mindset?**

### **5 years ago**

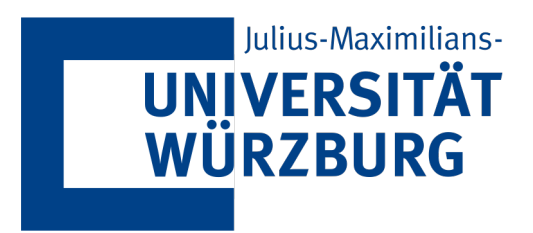

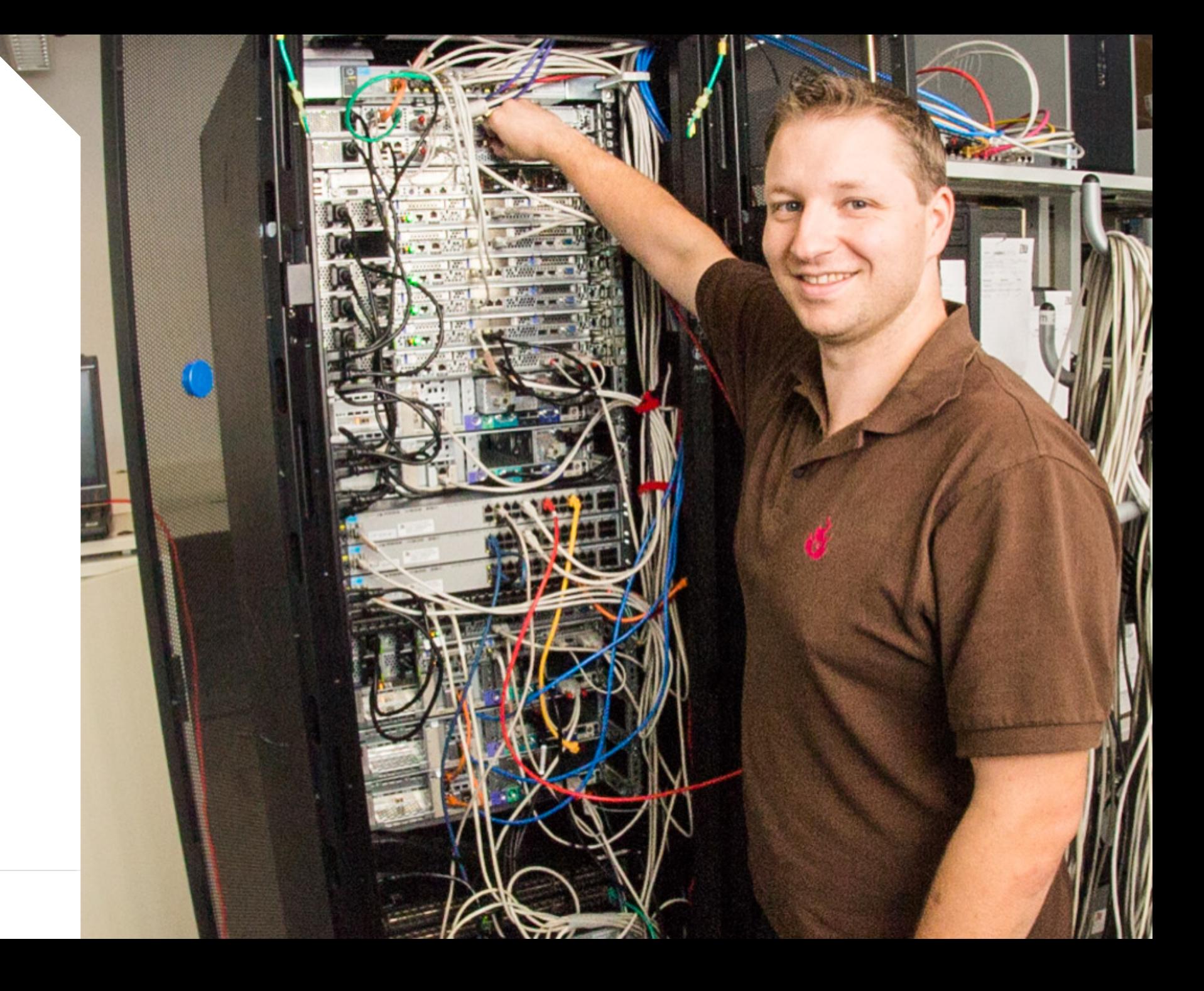

#### 1 3-10 years ago

TYP03

@StGebert 6

**EMnify** 

#### **I Since 2017**

# **EMnify**

 $\overline{7}$ @StGebert

**EMnify** 

#### **Is This a Better World?**

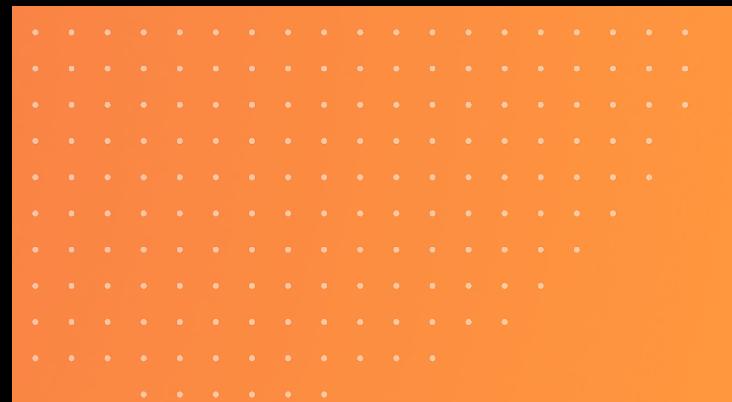

#### **Focus on Business Value**

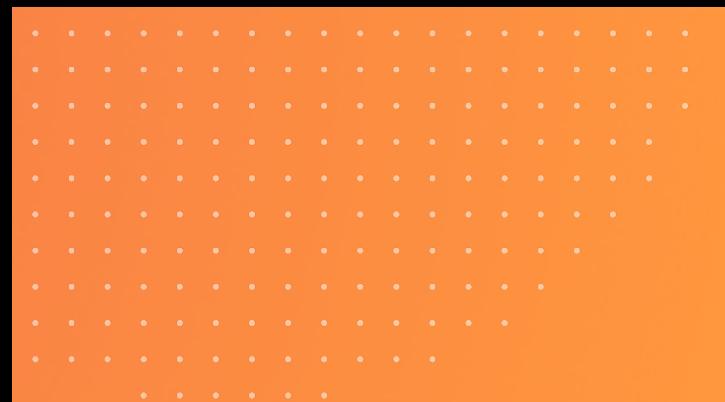

#### **Prefer Managed Services**

### **And Suddenly… Hardware?**

#### **Agenda**

 $A = A - A - A$ 

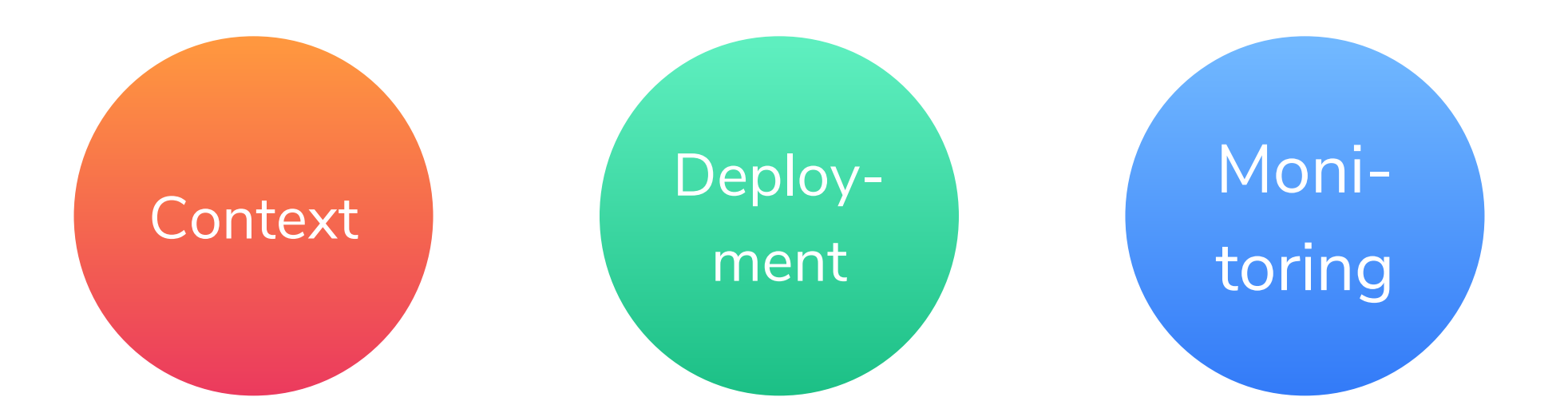

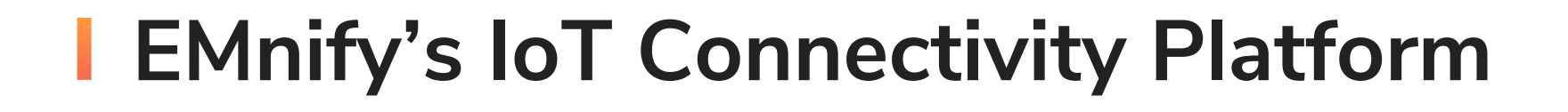

**Cellular connectivity in 500+ networks in 185 countries**

**RESTful APIs Pay as you go pricing**

**SMS/USSD to REST bridge**

**Secure connectivity via VPN and AWS natively**

**Implemented using own virtualized mobile core network**

#### **Supporting Global IoT Deployments**

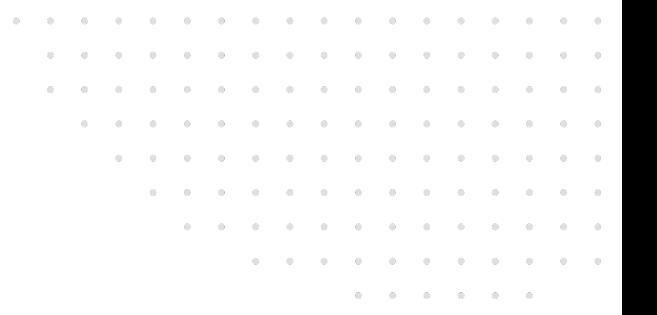

#### **Traditional Operators**

#### **EMnify Connectivity**

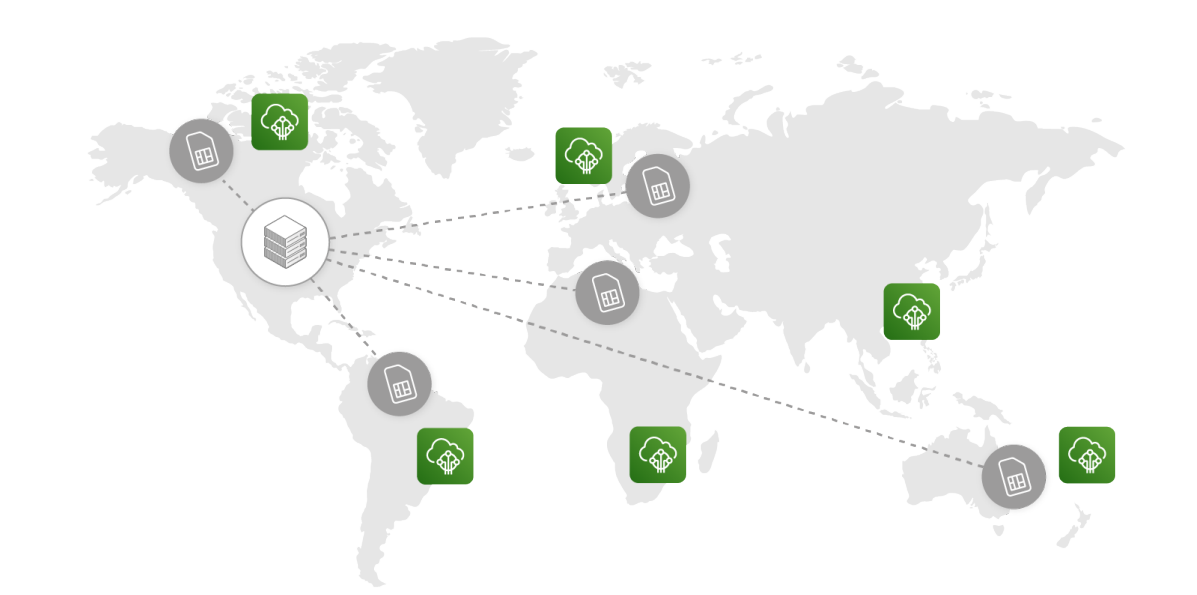

**Home-routing of roaming SIM data prevents distributed architecture** 

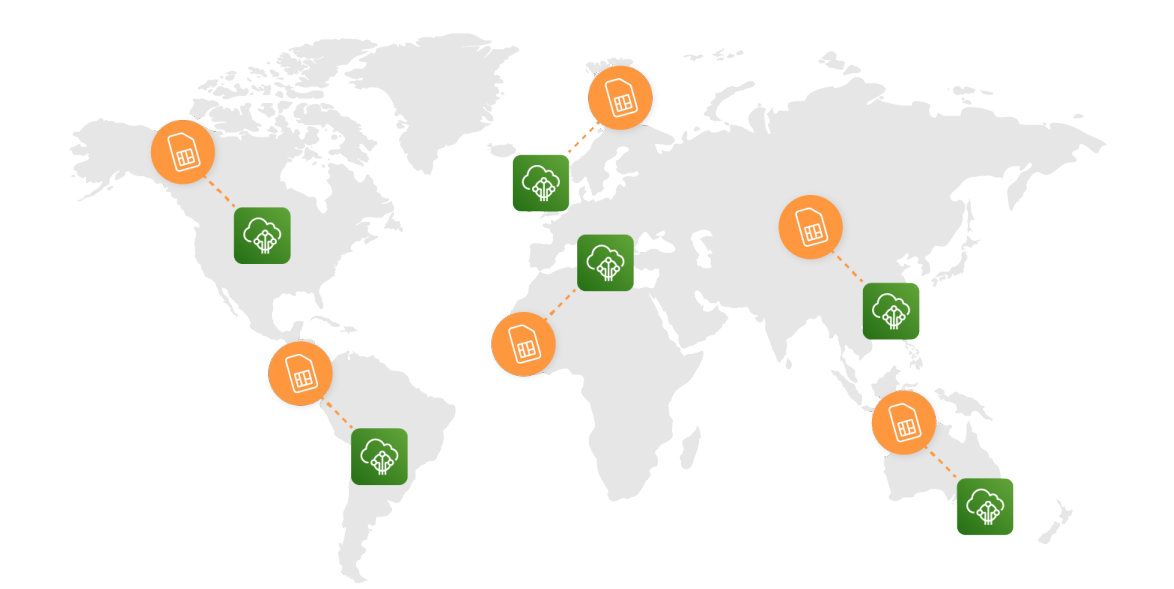

**EMnify's mobile core network is deployed in multiple AWS regions – keeping data local**

#### **GRX/IPX Network (GPRS Roaming Exchange)**

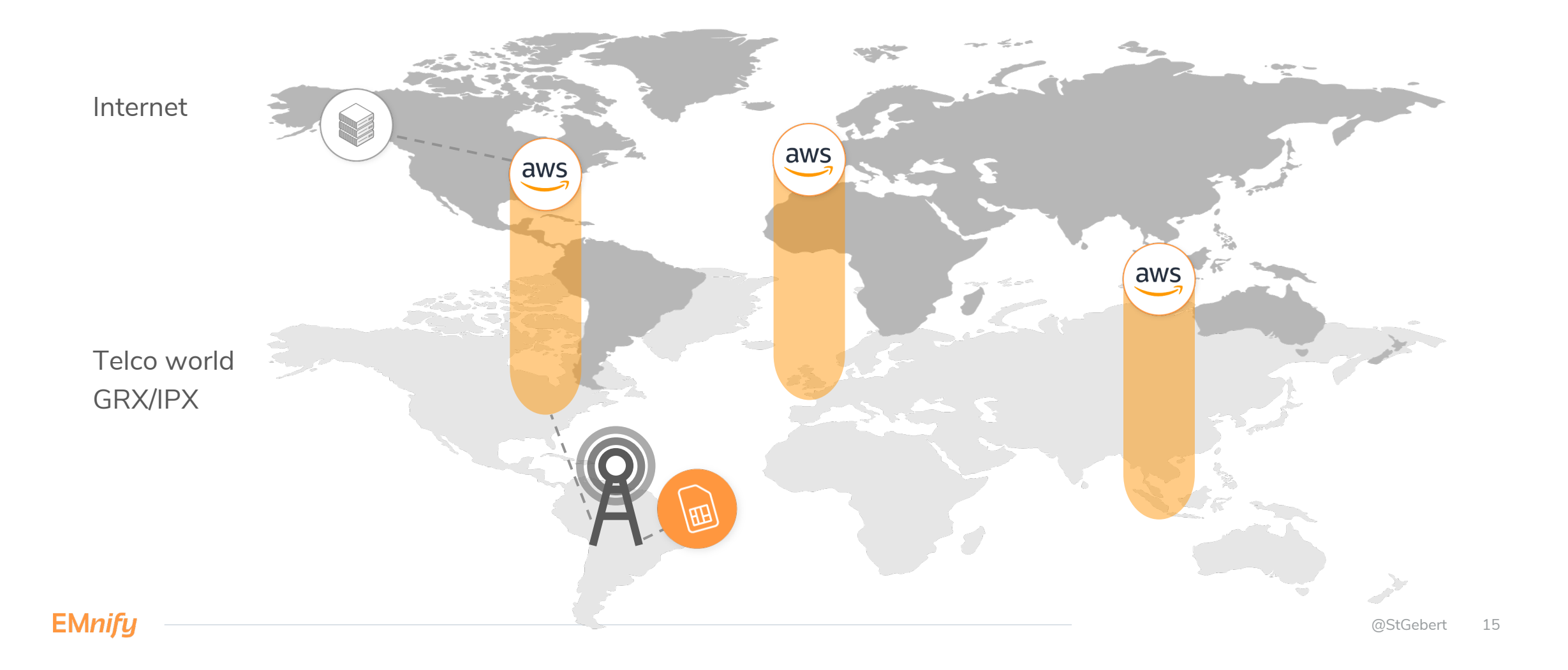

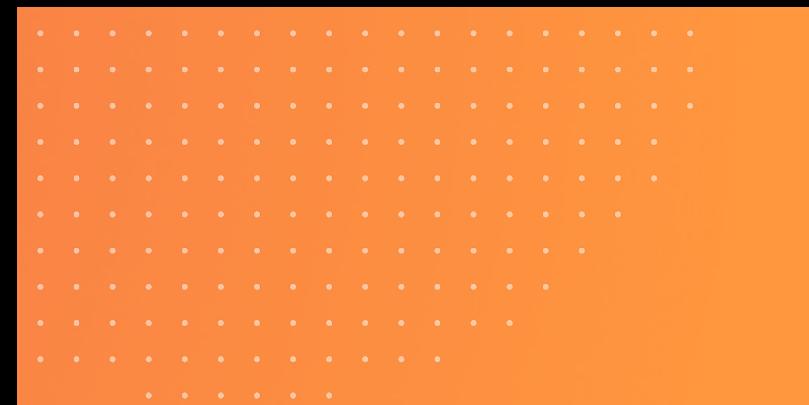

#### **Our scale[throughput] bores you**

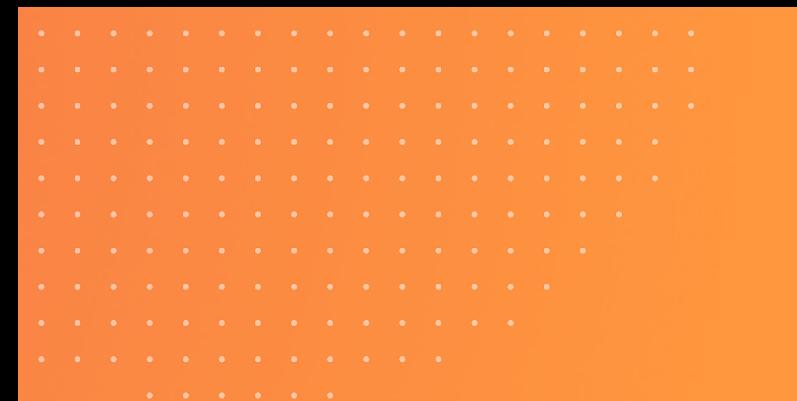

#### **We're critical to our customers' success**

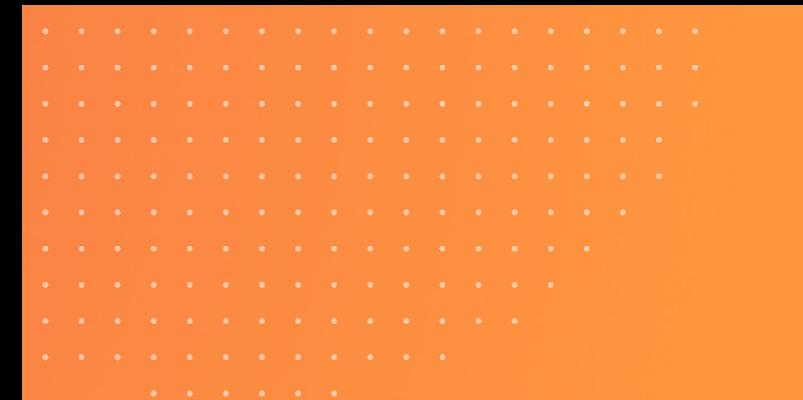

### **Increased demands vs. AWS as "General Purpose Cloud"**

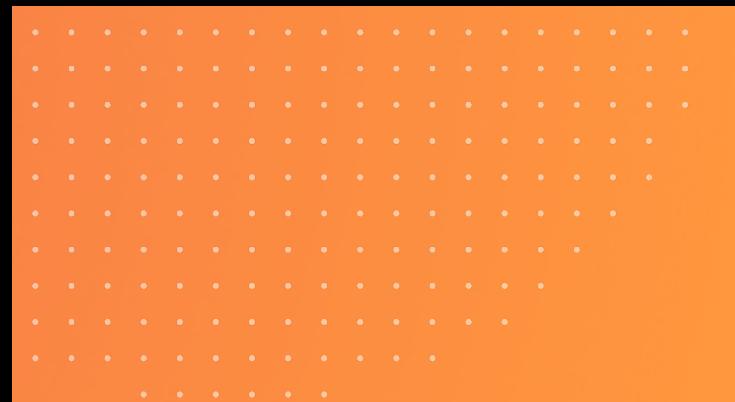

### **Running BGP on AWS?**

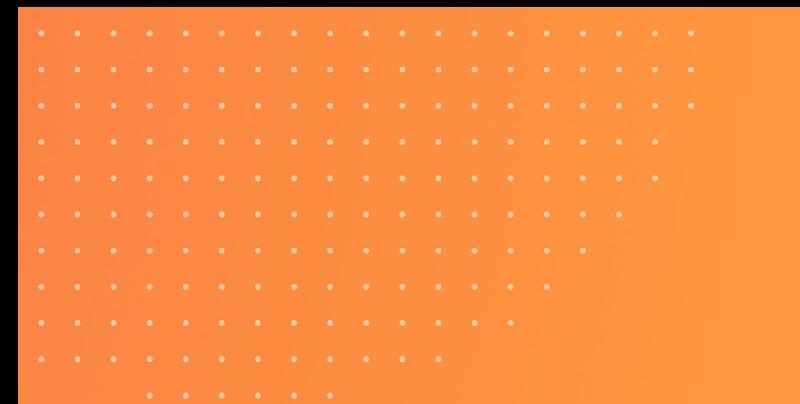

#### **We had to move logic out of AWS**

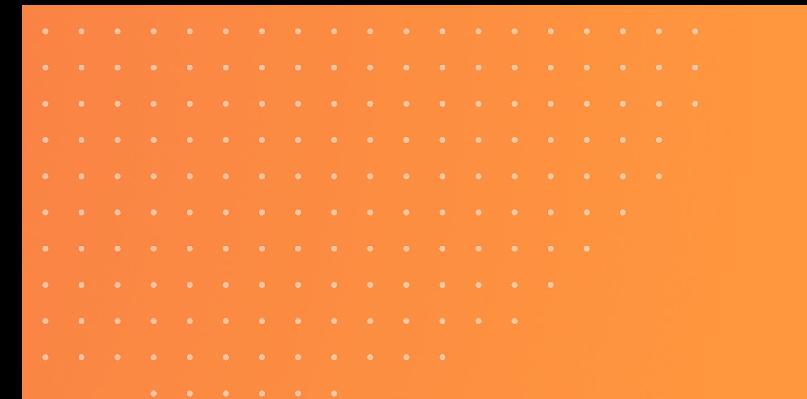

### **We could not find a fitting managed service**

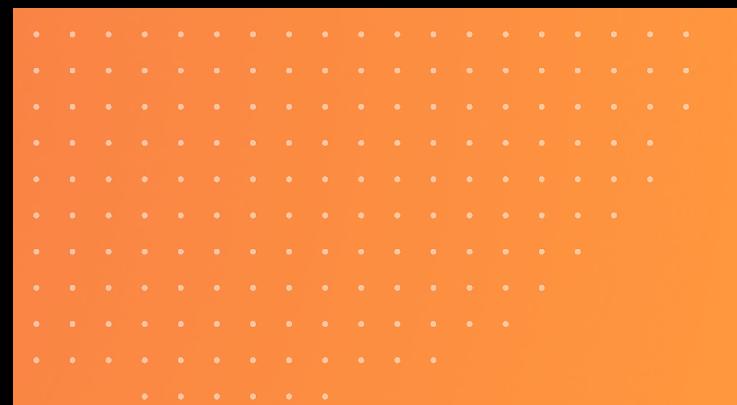

#### **We had to get hardware**

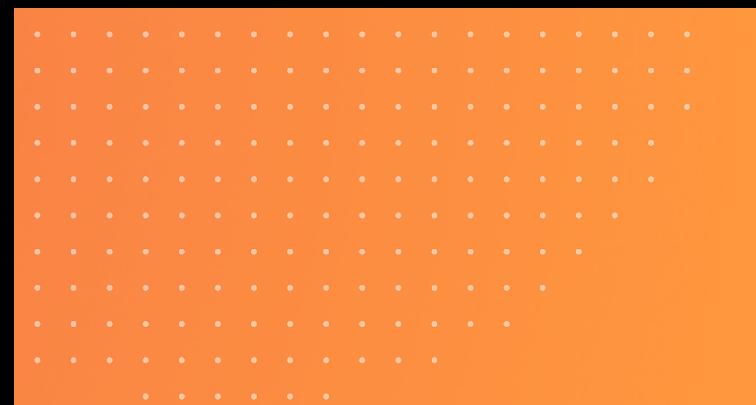

#### **We chose boring technology**

### **Greenfield project**

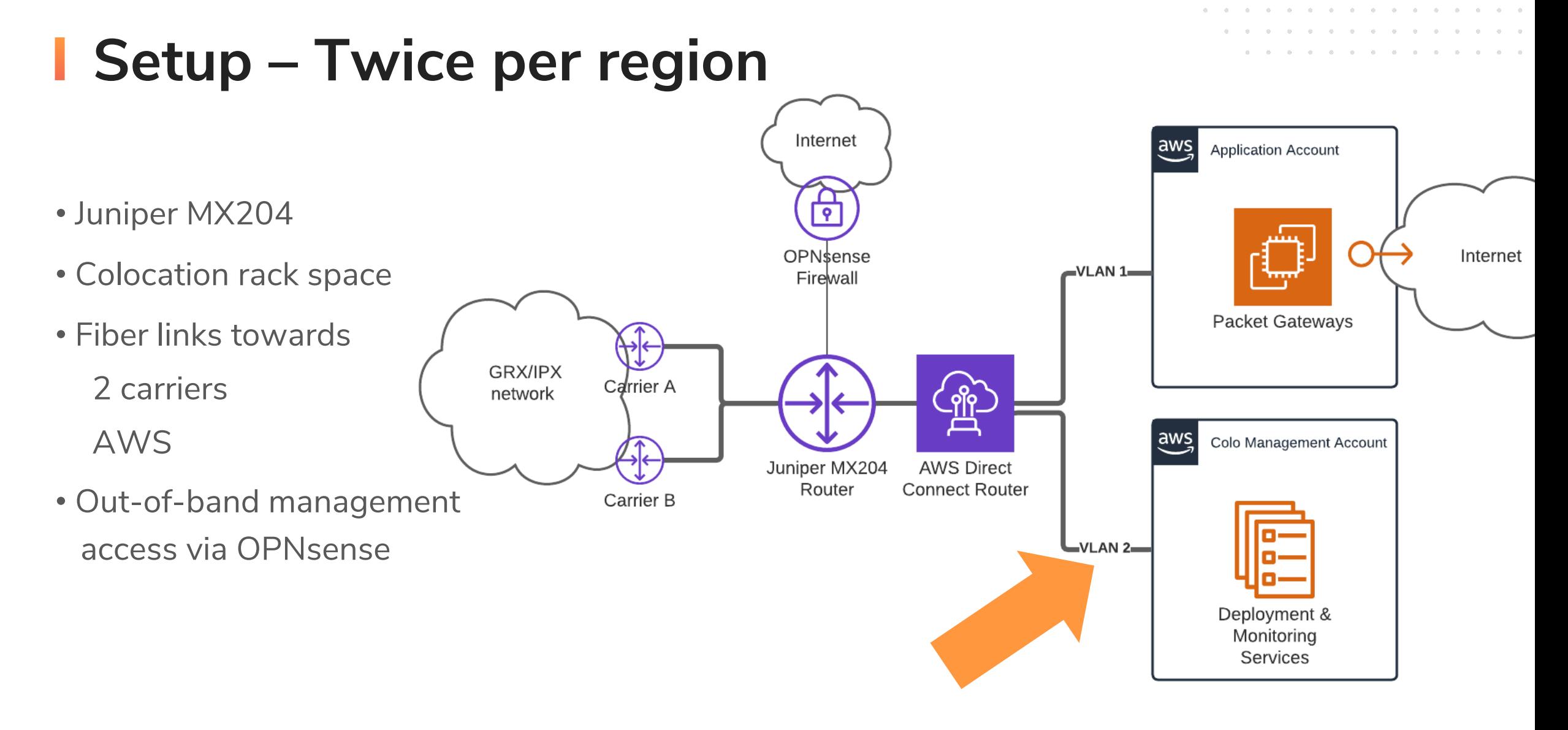

#### **EMnify**

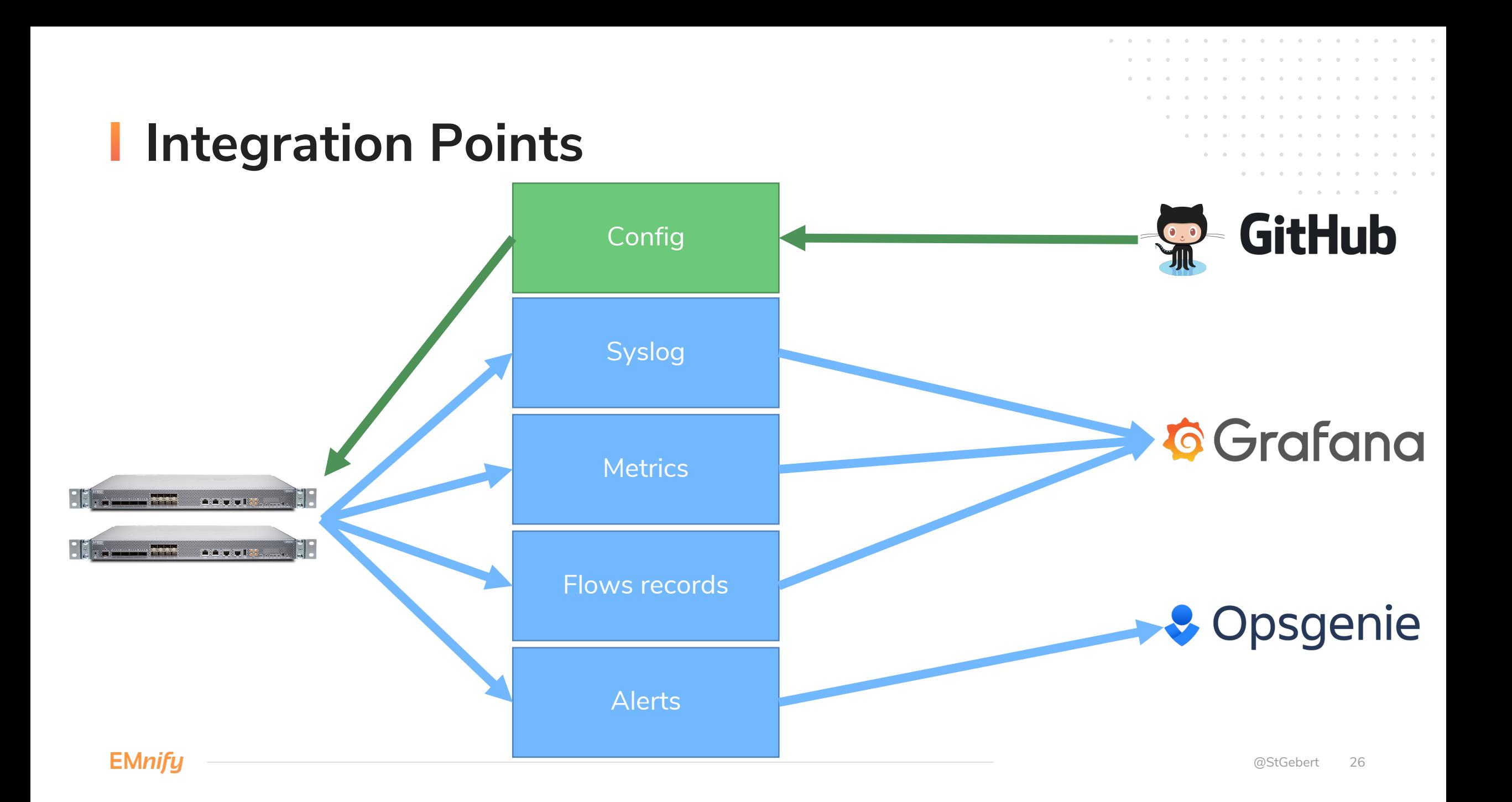

#### **Design Principles**

**80/20 rule aka MVP**

**Don't get out of our comfort zone**

**Don't setup anythat that requires lot of handholding**

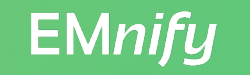

## **Deployment**

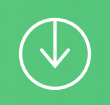

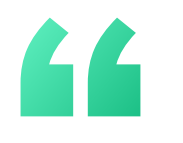

### **A human shall not SSH into something**

**MY INNER SELF**

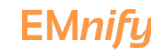

#### I juniper\_junos Ansible Modules

↑ junos-ansible-modules.readthedocs.io/en/2.4.0/  $\mathcal{C}$  $\leftarrow$   $\rightarrow$ 

JUNIPER Junos Ansible Modules 2.4.0

#### Juniper.junos Ansible Modules

Contents:

- · juniper\_junos\_facts
- · juniper\_junos\_command
- · juniper junos software
- · juniper\_junos\_jsnapy
- · juniper\_junos\_config
- · juniper\_junos\_pmtud
- · juniper\_junos\_srx\_cluster
- · juniper\_junos\_table
- juniper\_junos\_ping
- juniper\_junos\_system
- · juniper\_junos\_rpc

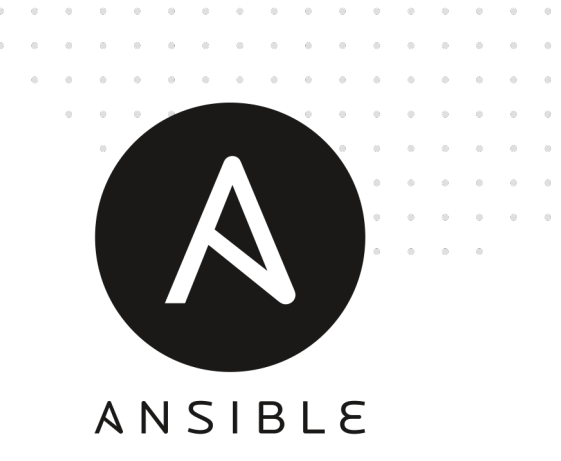

### **I** Configuration Deployment

**EMnify** 

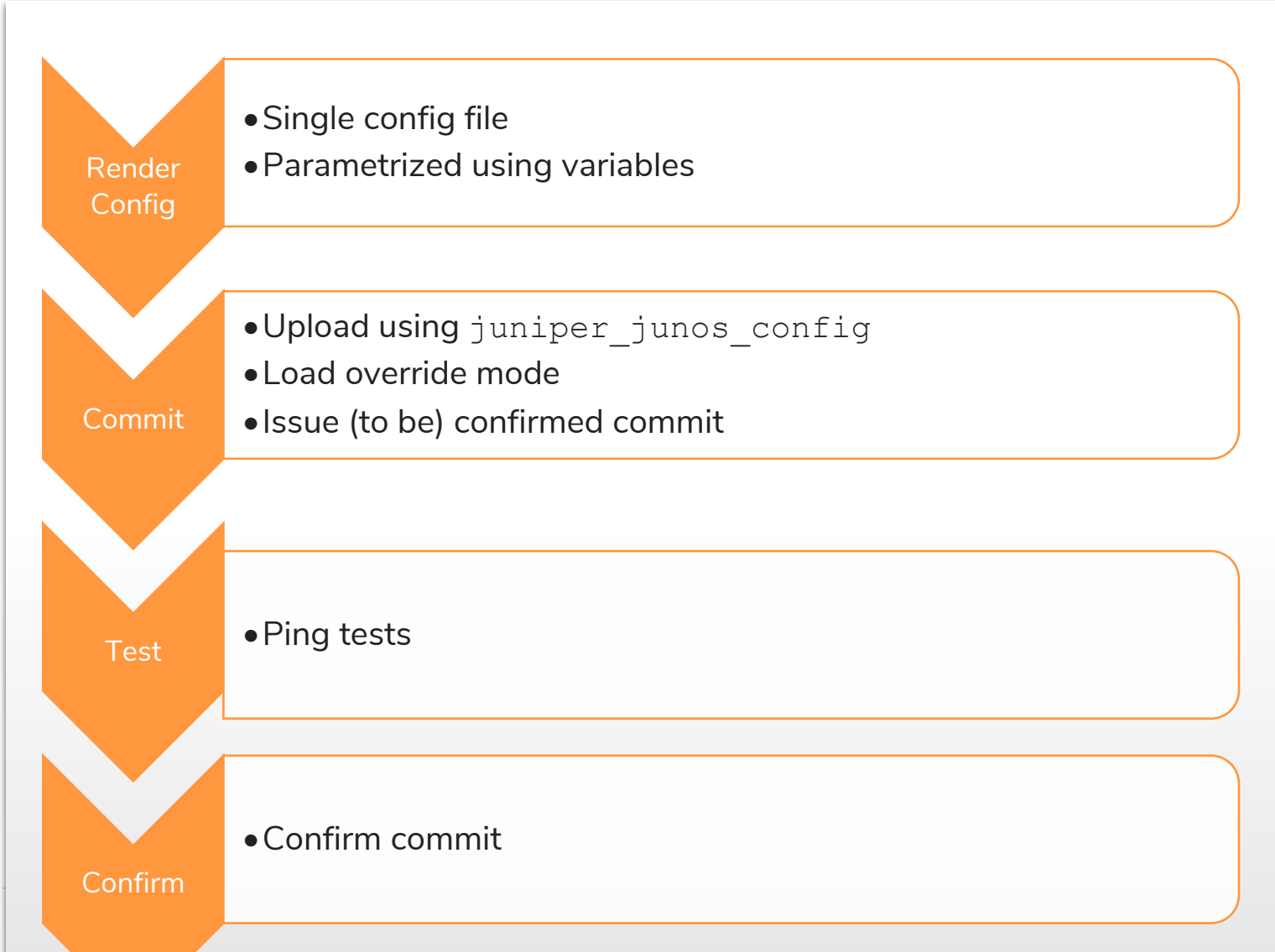

@StGebert 31

#### **Ansible Playbook - Code Example**

```
- name: install generated configuration file onto device
  juniper_junos_config:
   provider: "{{ juniper_connection_settings }}"
    src: "{{ conf_file }}"
    load: override
    comment: "playbook execution, commit confirmed"
    confirmed: 3 # wait X minutes until rollback
   diff: yes
    ignore_warning: yes
 register: config_results
 notify: confirm previous commit
```
## **I** Config Pipeline

- Separate AWS account
- Isolated connectivity

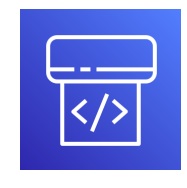

AWS CodePipeline

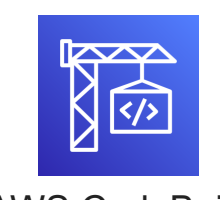

AWS CodeBuild

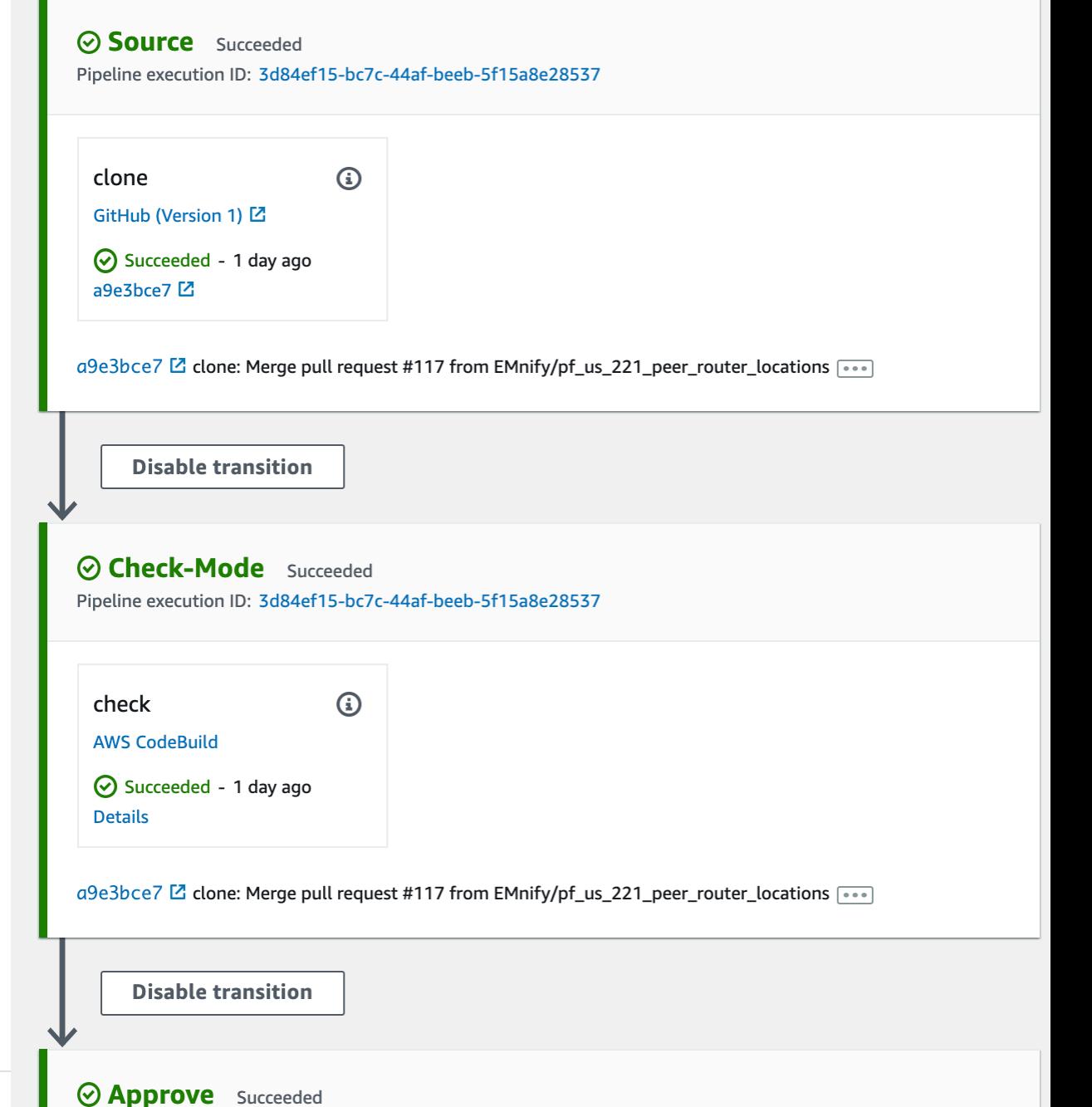

Pipeline execution ID: 3d84ef15-bc7c-44af-beeb-5f15a8e28537

#### **And where are the tests?**

#### **In a Perfect World..**

- 2-star review could have been mine :D
- Latest version: 18.4R1
- Takes ~30min to be ready
- AWS does not support VLANs!
- Only for manual testing
- Maybe eve-ng or GNS3 could help?

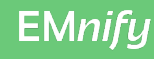

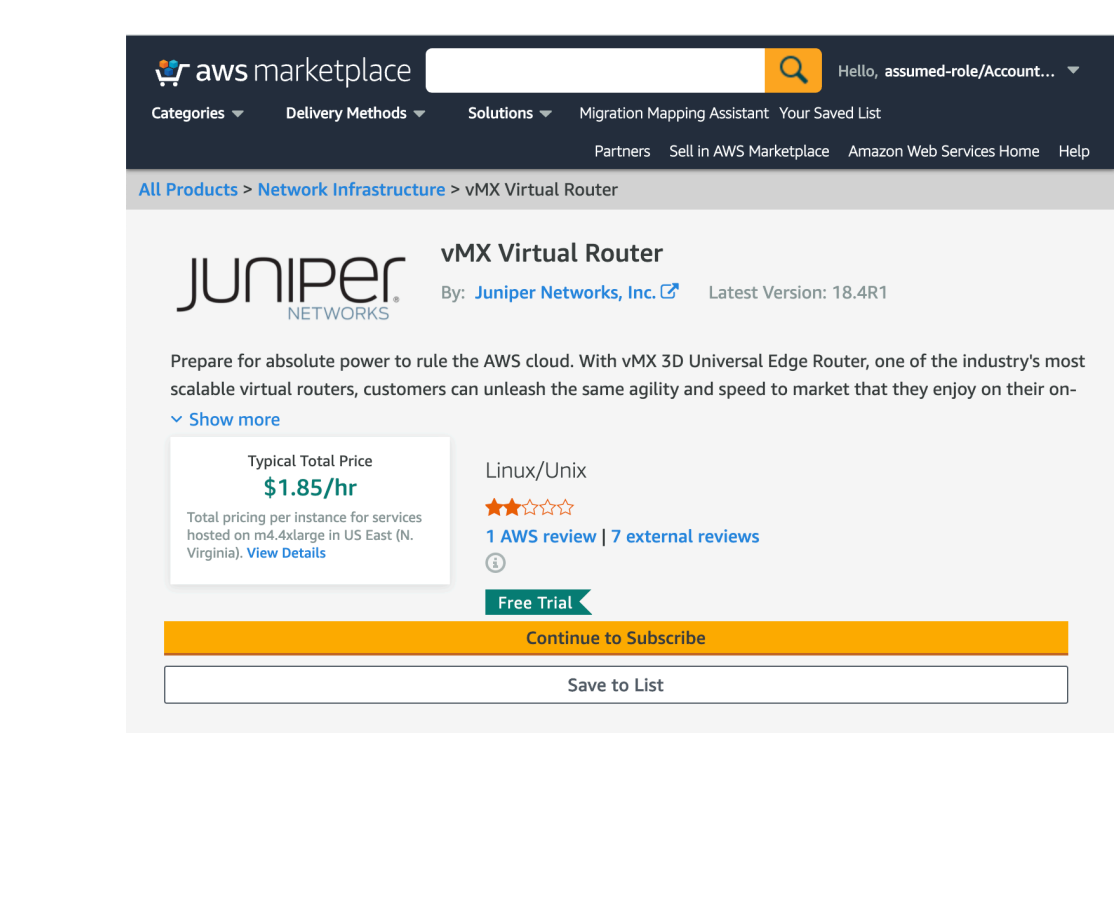

#### **On My Bucket List**

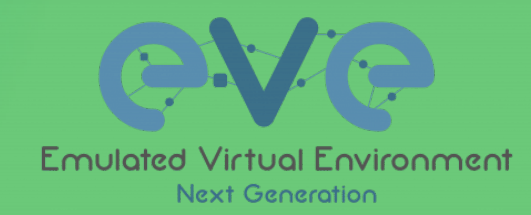

**EMnify** 

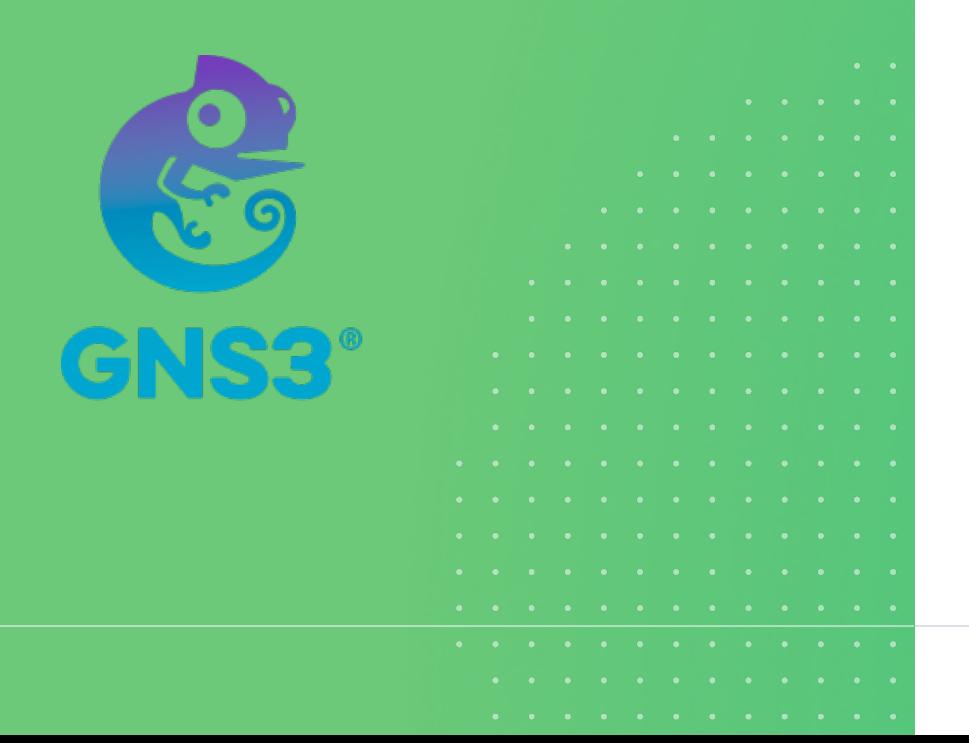

- Start virtualized topology in network emulator
- Apply configuration pipeline
- Emulate BGP peers
- Execute end-to-end connectivity tests
- Emulate link failures
- Verify connectivity
- AWS: run on bare metal host (b/c CPU VMX)

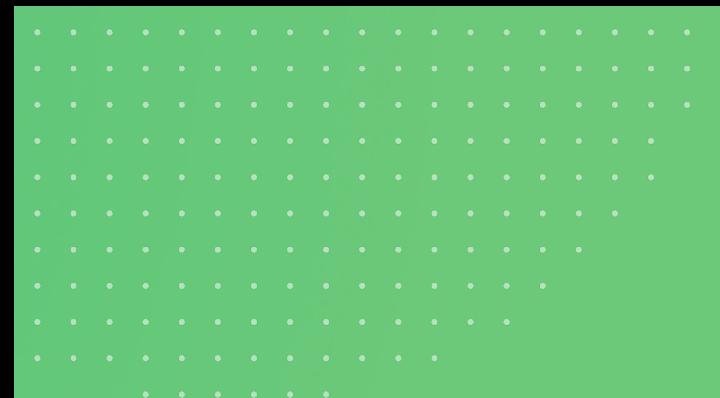

#### **Routine Operations (Runbooks)**

#### **Firmware Update - Checks**

/workspace/prod # ansible-playbook upgrade check.yaml -u steffen.gebert

```
...
TASK [Validate result] ***************** 
[ mx204-am3 ] Chassis Alarms
----------------------------
Expect:
No alarms currently active
Actual:
No alarms currently active
...
[ mx204-am3 ] Core Dumps
----------------------------
Expect:
/var/crash/*core*: No such file or directory
Actual:
/var/crash/*core*: No such file or directory
```
 $[mx204-am3]$  <u>A</u> Proceed?  $\triangle$ 

:

**EMnifi** 

#### **Firmware Update - Draining**

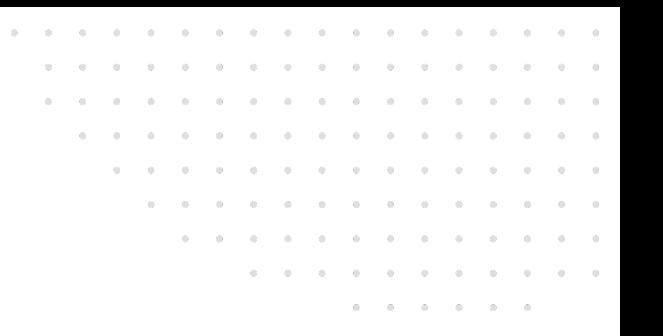

```
- name: Drain traffic
  juniper_junos_config:
   provider: "{{ juniper_connection_settings }}"
    load: 'set'
    lines:
```
- 'activate policy-options policy-statement OUT-OF-SERVICE-SWITCH term as-path-p **comment:** 'Drain traffic to router for upgrade'

```
name: Traffic drained
pause:
  prompt: |
     [ {{item}} ] Traffic is draining.
    Verify that traffic is completely drained on the following dashboard before proc
     [ {{item}} ] \triangle Proceed with the JunOS upgrade \triangle?
loop: "{{ ansible play hosts }}"
```
#### **Firmware Update – Execute!**

```
- name: Install Junos OS package
  juniper_junos_software:
   provider:
     host: "{{ ansible host }}"
      timeout: 3600
    remote_package: "{{ junos_vm_file }}"
   validate: True
   cleanfs: False
   vmhost: True
    reboot: True
 ignore_errors: yes # rpc times out when upgrading, despite the provider timeout settings
 register: output
```
#### **Challenges**

**Deploy a file ¯\\_(**ツ**)\_/¯**

**Max length of** file copy **URLs**

#### **Feedback for invalid confg**

**Amount of boilerplate code**

**EMnify** 

@StGebert

#### **EMnify**

## Monitoring

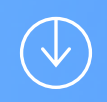

Syslogs

**EMnify** 

@StGebert

#### **Syslog Implementation**

•Who logged into the router?

•What's happening in the router?

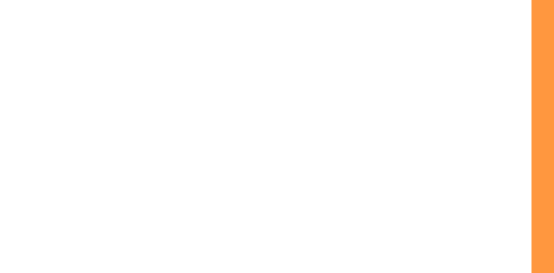

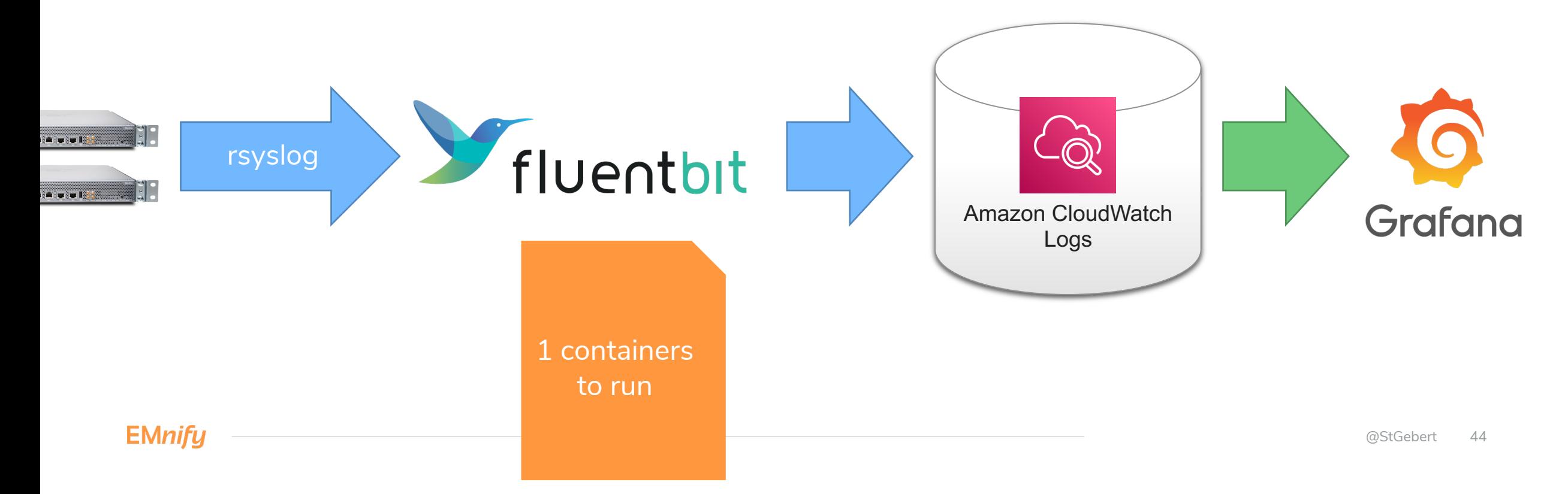

**Flow Records**

#### **Flow Records**

**Network-to-Network Interface (GTP traffic)**

**~20k parallel flows**

**1 flow => 1 log line?!**

#### **Flow Records Collection**

•How much traffic per AS?

•Did we receive any signaling from XYZ and did we really respond?

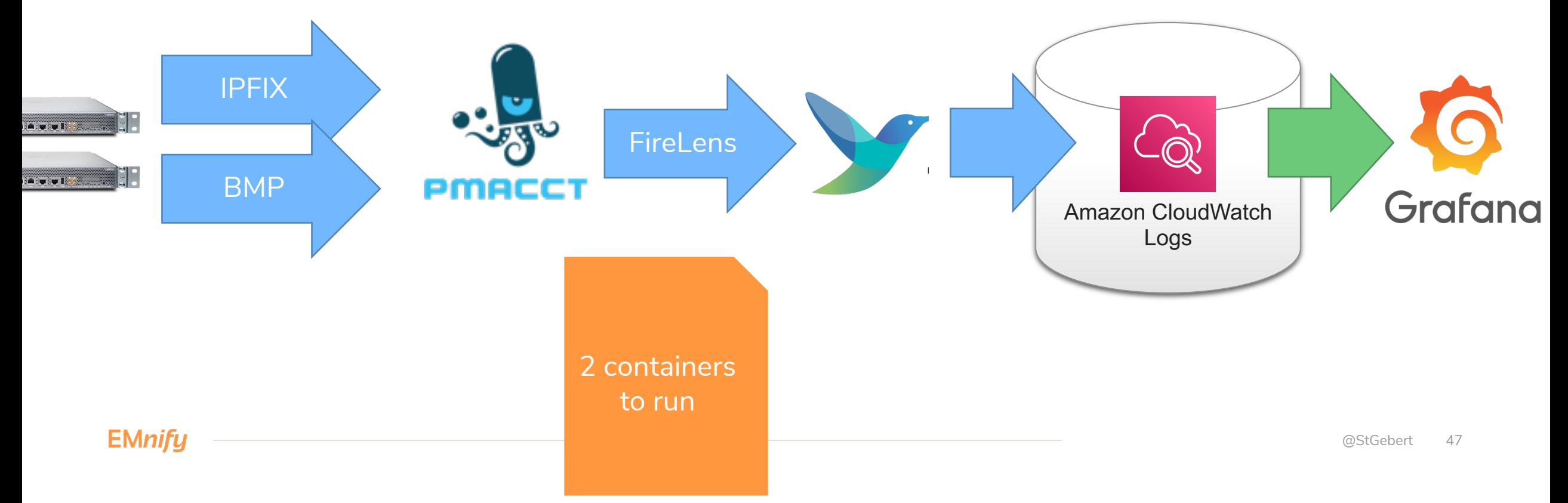

#### **pmacct / nfacct**

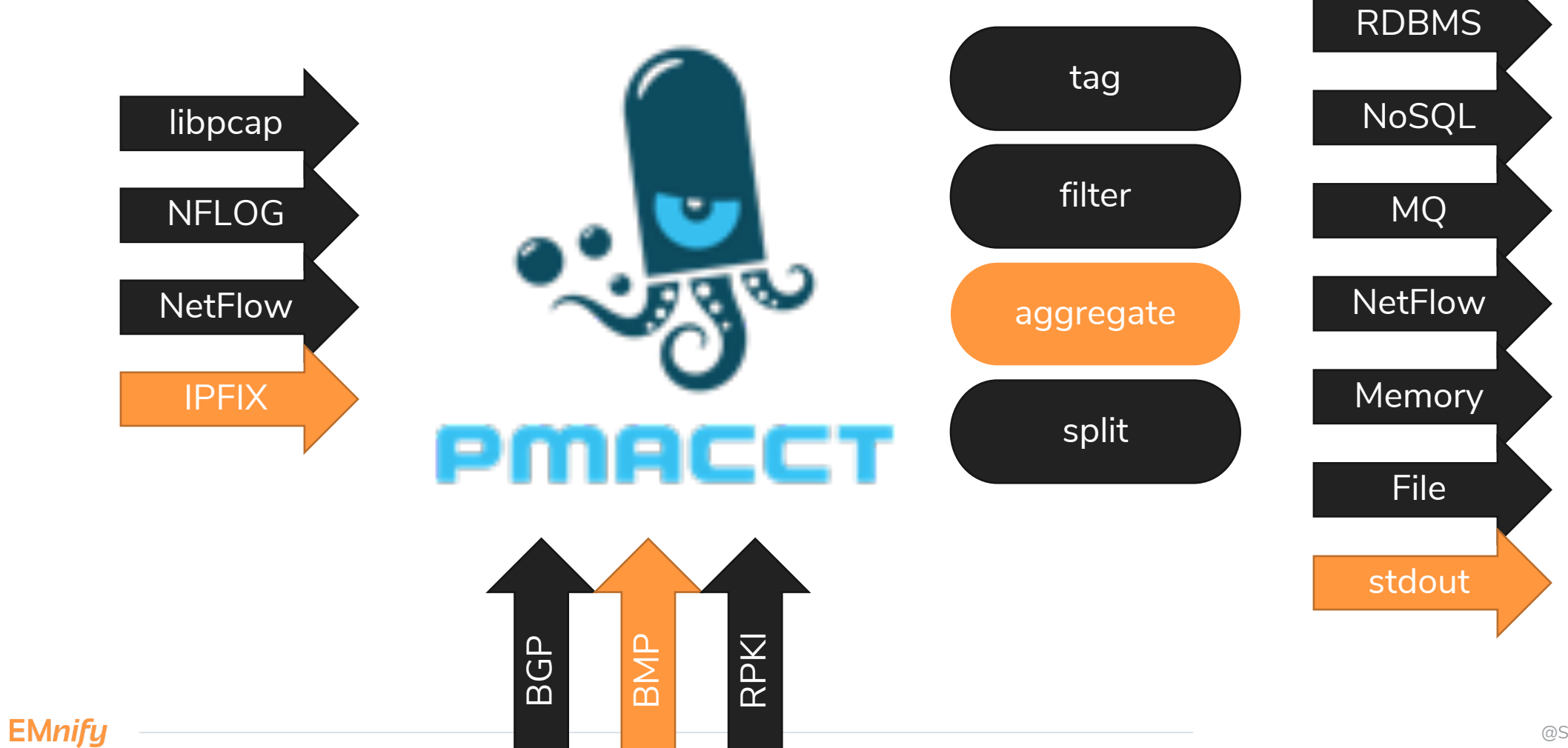

#### **Enrichment**

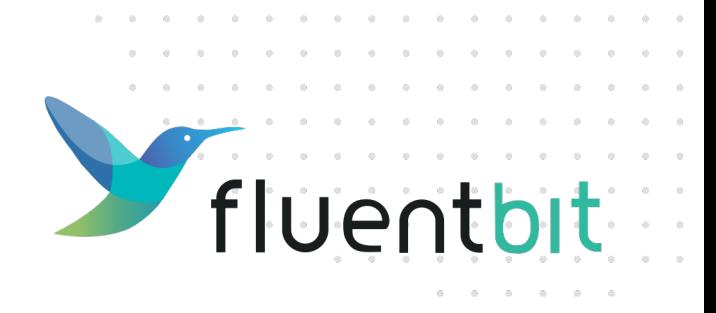

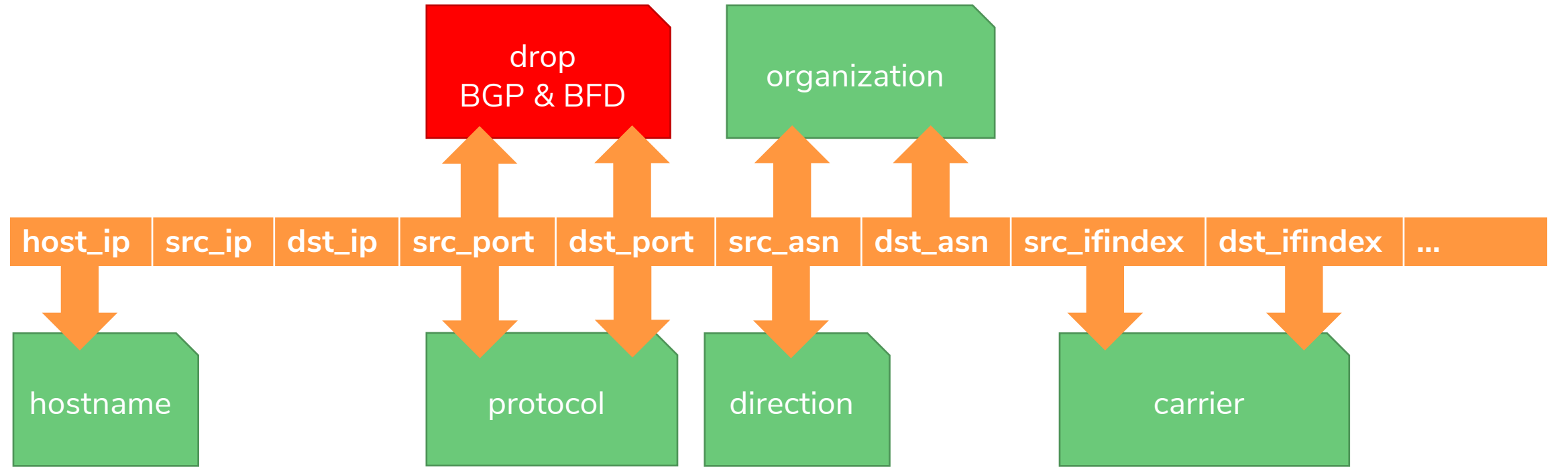

#### **Lua Magic**

```
-- Sets GTP-c or GTP-u protocol depending on port numbers
function setGTPProtocol(tag, timestamp, record)
    \textbf{local code} = 0local gtp ports = {
      [T'GTP-c''] = 2123,[T'GTP-u''] = 2152,
      [T'GTP'"] = 3386,}
    local new_record = record
    for protocol, port in pairs(gtp_ports)
    do
      if record["source.port"] == port or record["destination.port"] == port then
        new record["network.application"] = "GTP"
        new record["network.protocol"] = protocol
        code = 2end
    end
    return code, timestamp, new_record
```
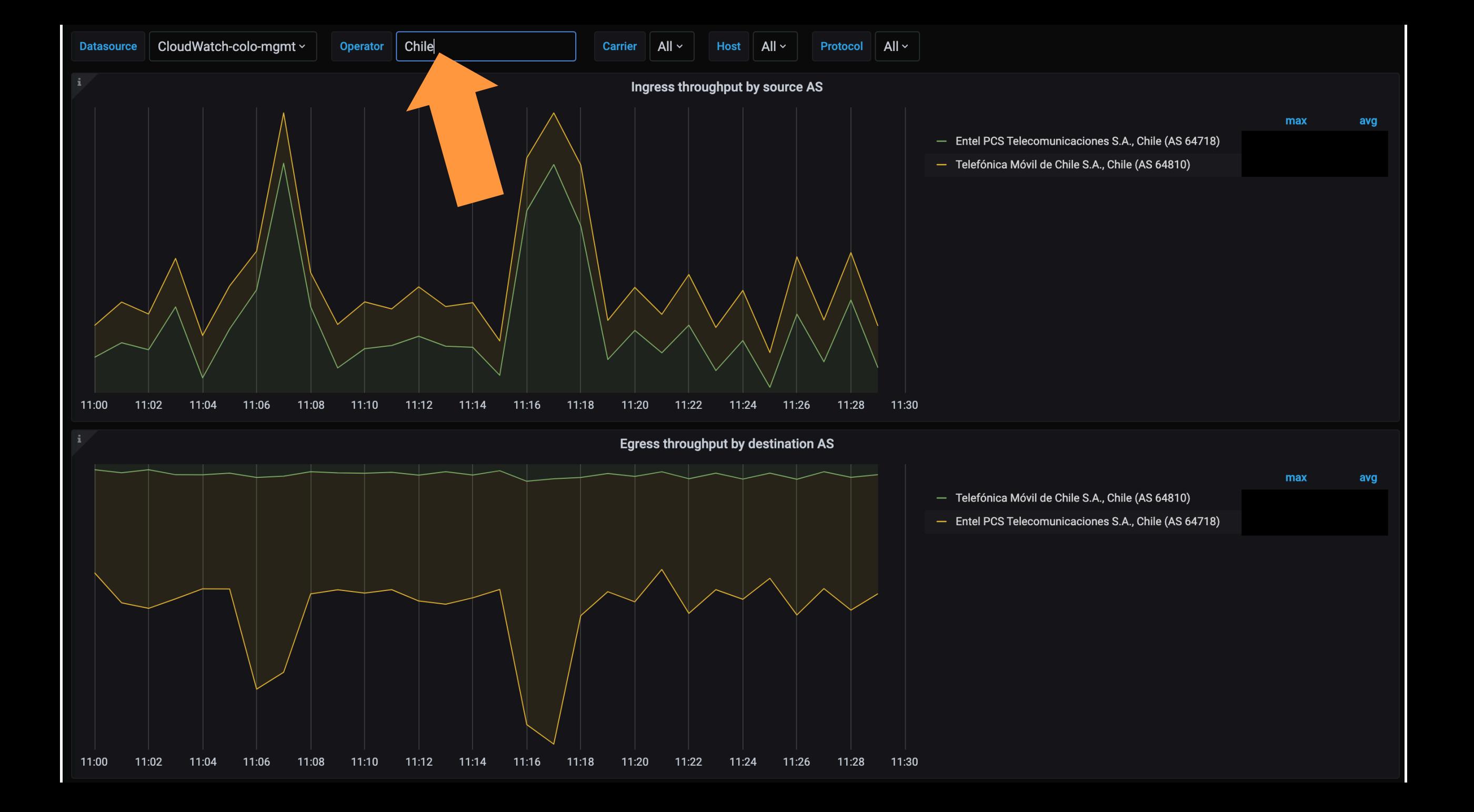

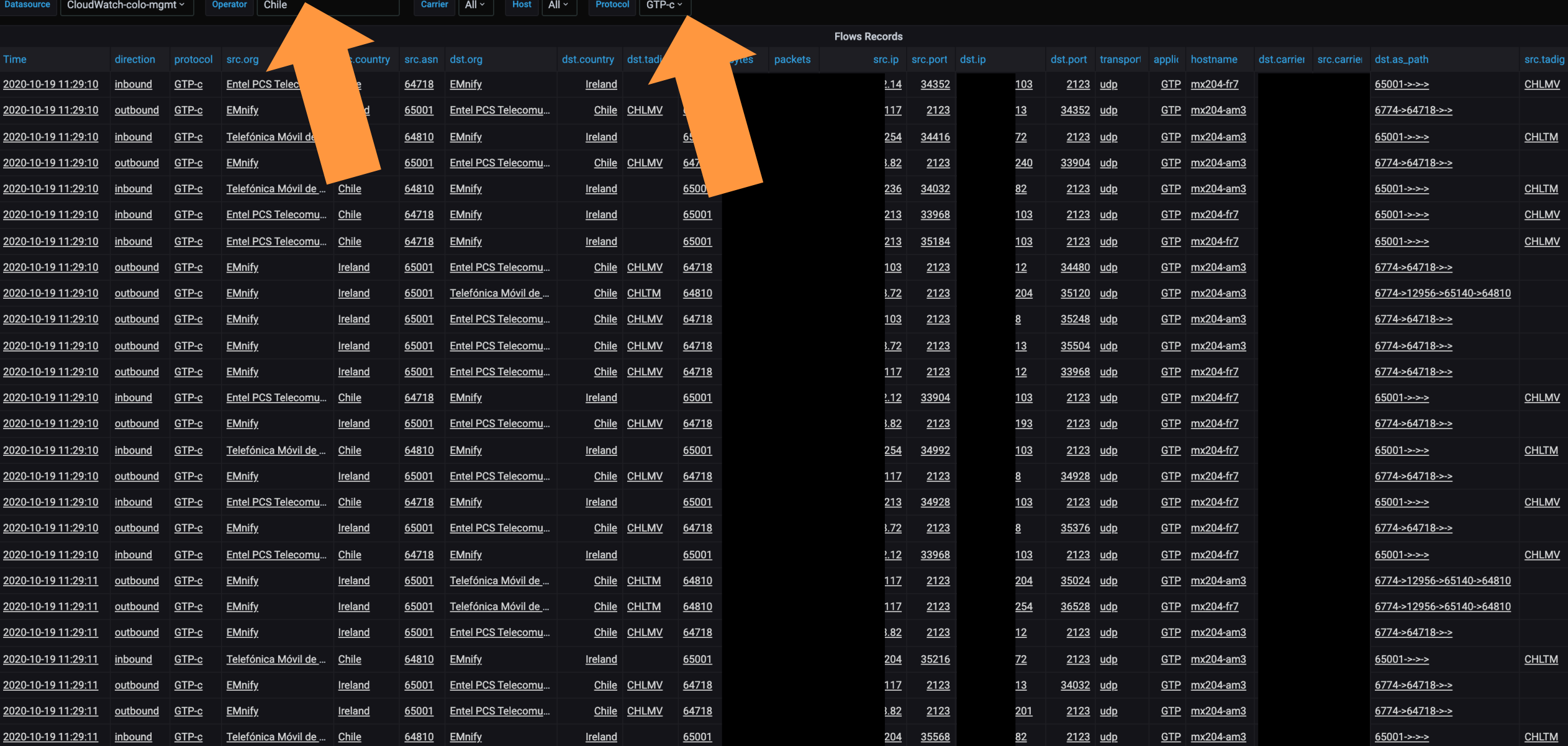

#### **Inbound traffic by AS query**

```
fields concat (source.as.organization.name, ', ',
         source.as.organization.country, ' (AS ', source.as.number, ')') as org
 | filter @logStream = "flows"
 | filter host.name like /^$host$/
| filter concat(source.as.number,
' '
, source.as.organization.name,
' '
,
           source.as.organization.country,
' '
,source.as.organization.tadig) like /$operator/
  OR concat(destination.as.number, ' ', destination.as.organization.name, ' ',
           destination.as.organization.country,
' '
, destination.as.organization.tadig)
          like /$operator/
 | filter network.peer.destination.as.organization.name like /^$carrier$/
 | filter network.direction = "inbound"
| filter network.protocol like /$protocol/
| filter 10000
 stats sum(network.bytes)/60*8 as `` by org,bin($time interval)
 | sort `` desc
```
#### EMnifu

#### **Challenges**

**CloudWatch Read Limits**

**CloudWatch Write Limits**

**pmacct config "creativity"**

**EMnify** 

**Metrics** 

**EMnify** 

#### **Metrics Demand**

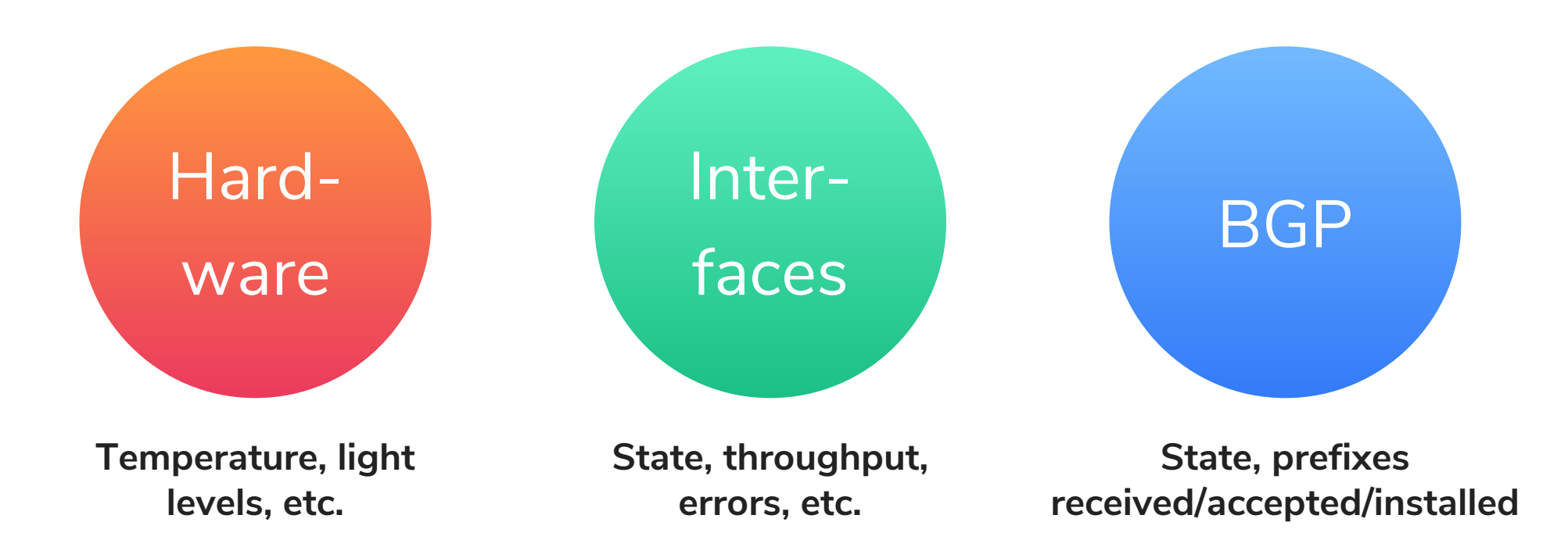

#### **Metrics Implementation**

• High cardinality, high frequency metrics collection

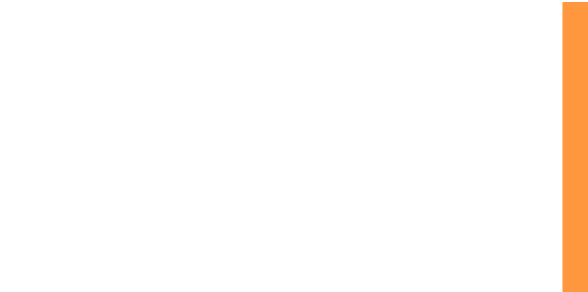

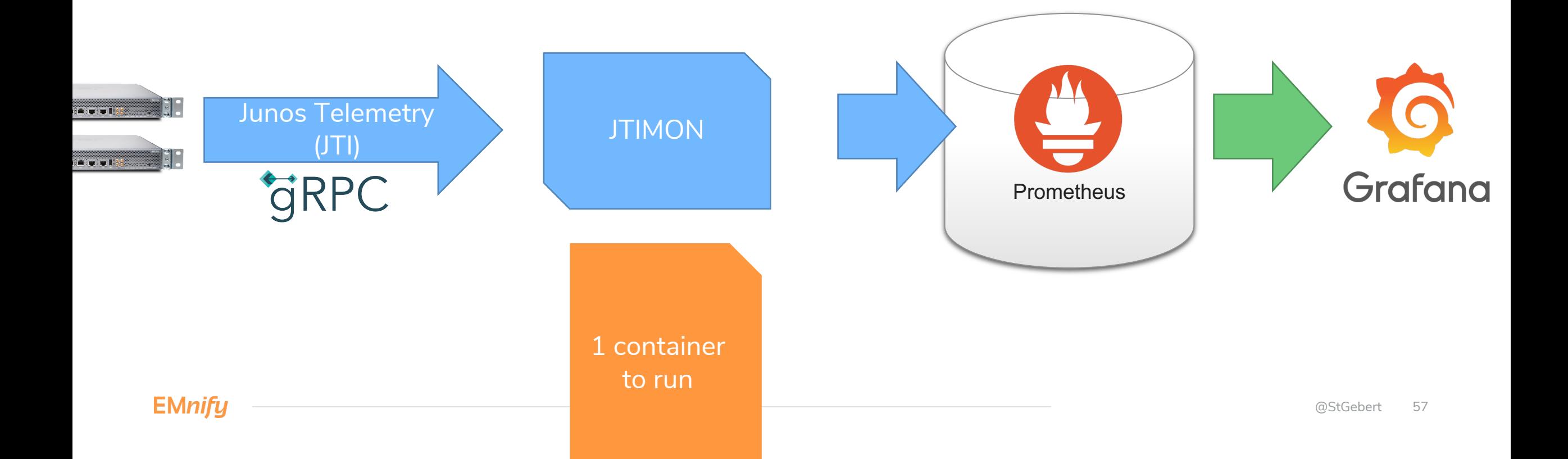

#### **I Metrics Examples**

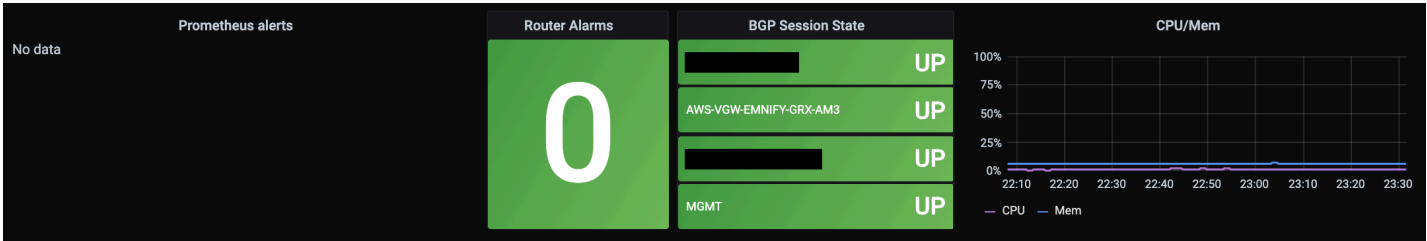

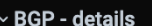

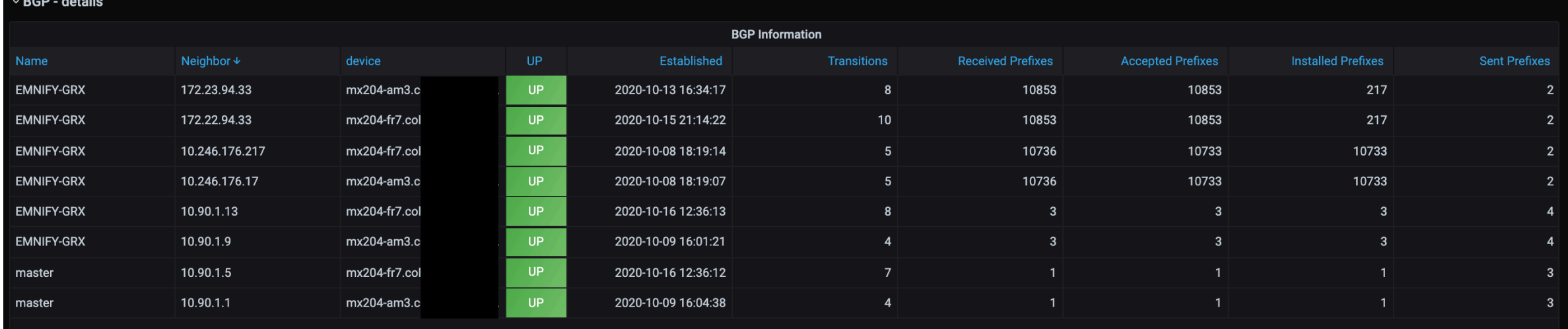

#### **Challenges**

#### **JTI Sensor availability**

**JTIMON** 

**config file duplication**

**JTIMON ENUM support PKI setup**

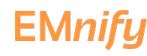

Alerting

**EMnify** 

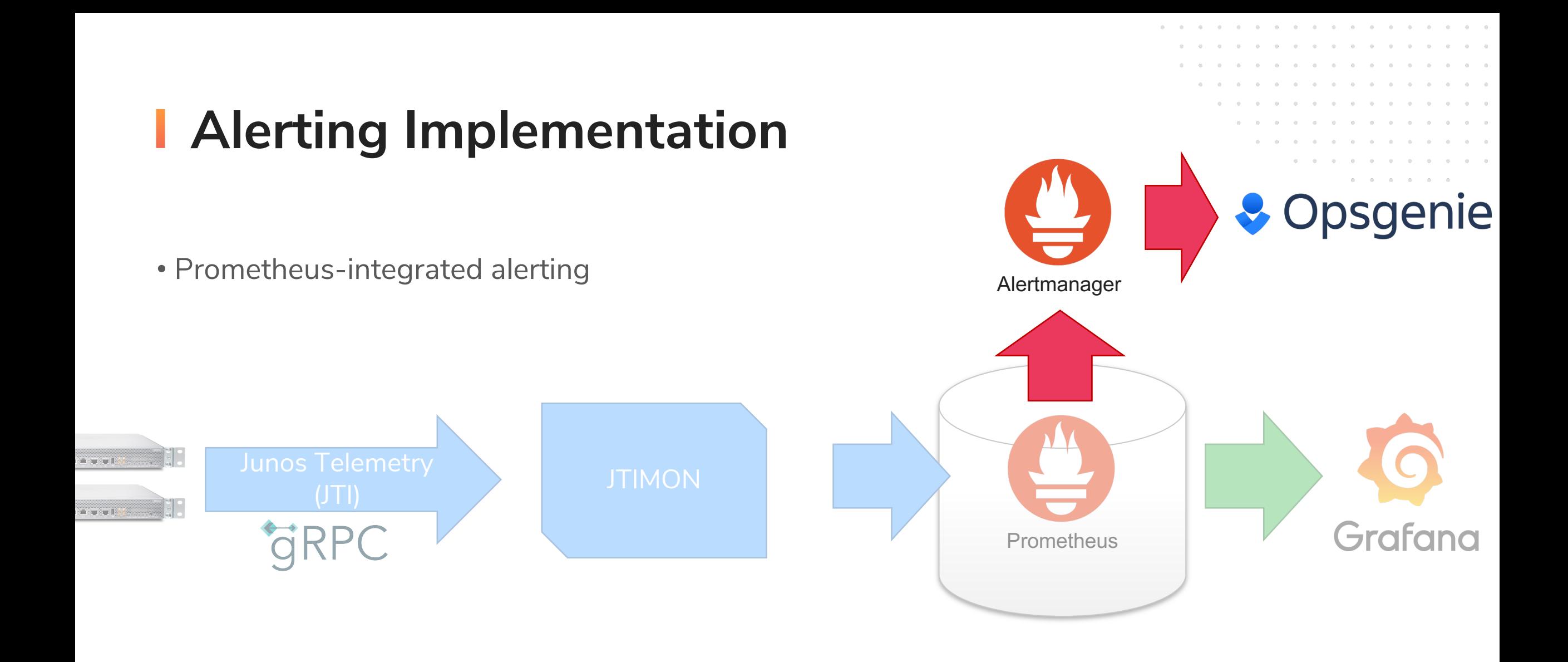

### **Summary & Conclusion**

- Integrated hardware into an otherwise fully cloud-based environment
	- Avoid new processes
	- Avoid new (user-facing) tooling
- Found tooling to bridge gaps to "what we're comfortable with"
	- 1-2 containers running existing open source tooling
	- No guarantuee that this scales to 10s of devices
- Please contact me, if you want details (configs etc.) or have suggestions!

**EMnify** 

## **Need a Lockdown Project?**

Go to **emnify.com/devs**

#### **Develop future-proof IoT solutions with** seamless integration

We partner with your business to deliver smart IoT and M2M connectivity solutions. Build efficient and innovative applications with our REST-ful API, programmable SIMs and support from our technical experts.

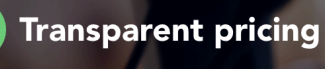

**EMnify** 

**Efficient monitoring** 

**Fast and secure** 

**Request a Free Evaluation** 

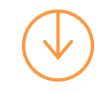